# **The Added Value of OLAP Preferences in What-If Applications**

Mariana Carvalho and Orlando Belo

*ALGORITMI R&D Centre, Department of Informatics, School of Engineering, University of Minho, Campus de Gualtar, 4710-057, Braga, Portugal* 

- Keywords: Business Intelligence, What-If Analysis, On-Line Analytical Processing, Usage Preferences, OLAP Mining, Multidimensional Databases, Hybrid Methodology, Decision-making Process.
- Abstract: These days, enterprise managers involved with decision-making processes struggle with several problems related to market position or business reputation of their companies. Collecting data and retrieving highquality set of information is one of the main priority tasks of enterprise managers involved in decision-making processes. To overcome the difficulties that may arise from market competitiveness and gain some kind of competitive advantage, it is important that these managers make the most of adequate tools in order to get the right set of highly refined information. What-If analysis can help managers getting the competitive advantage they need. It allows for simulating hypothetical scenarios and analyzing the consequences of specific changes without harming business activities. In this paper, we propose a hybridization methodology, which combines What-If analysis process with OLAP usage preferences, for optimizing decision processes. We present and discuss the integration of OLAP usage preferences in the conventional What-If analysis with a case example.

## **1 INTRODUCTION**

The incredible growth in gathering electronic data and the increase competitiveness in business environments are important factors to consider in knowledge-based society. Companies need to make better use of analytical information systems, techniques and models for multidimensional data exploration and analysis, trying to gain competitive advantages from a better use of knowledge. An increasing number of companies need to obtain relevant information using tools and business data for reducing redundant information, increasing profits and saving time, reducing waste and optimizing decisions. There has been a noticeable increase in the number and quality of data retrieving and handling processes created, developed or used by companies.

On-line analytical processing (OLAP) is one of the most important tools used by companies in decision-support systems. Navigating in multidimensional data using OLAP operators allows for exploring and analyzing data stored in highspecialized structures: cubes. OLAP tools provide means for business analytics as well as multidimensional view over business data that are very efficient logical ways for analyzing businesses activities. A decision-support analysis process is an interactive exploration of multidimensional databases, often performed in *ad hoc* manner

allowing users to see data from different perspectives of analysis. OLAP supports quite well decision process, but it is not capable of giving anticipations of future trends. What-If analysis (Golfarelli et al., 2006) technology helps filling this gap. The OLAP cube (Harinarayan et al., 1996) is the most adequate data structure for supporting a What-If simulation due to its characteristics (Golfarelli et al., 2006). It is a well-known data structure for supporting information analysis, being capable for representing historical trends supporting information at different abstraction levels.

The process of What-If analysis allows for analyzing possible effects in the behavior of the business caused by changing the variables' values. These effects cannot be noticed with a manual analysis of historical data. What-If analysis permits decision makers to manipulate parameters to make hypothetical scenarios and get better decisions. In other words, What-If analysis helps decision makers for assessing beforehand what can happen in complex systems as result of changing what can be consider a normal business behavior. This technology is useful because they can make decisions according to the results without endangering the real business and get What-If analysis scenarios for testing and validating their business hypothesis to support their decisions. In fact, What-If analysis can be a safer solution for addressing any doubt and ensuring, if possible, that

Carvalho, M. and Belo, O.

The Added Value of OLAP Preferences in What-If Applications. DOI: 10.5220/0008354301710180

In *Proceedings of the 11th International Joint Conference on Knowledge Discovery, Knowledge Engineering and Knowledge Management (IC3K 2019)*, pages 171-180 ISBN: 978-989-758-382-7

Copyright © 2019 by SCITEPRESS - Science and Technology Publications, Lda. All rights reserved

the subsequent decision will have some success. Moreover, it allows for analyzing different scenarios and perspectives of business, anticipating some solutions.

Usually, the lack of user's expertise during a What-If design and implementation is one of the pitfalls of the What-If analysis process. A user, who may not be familiar with the What-If process or even the business data, probably will not choose the most correct parameters in an application scenario, leading to poor results and inadequate outcomes. One possible solution is to integrate OLAP usage preferences (Golfarelli and Rizzi, 2009) (Jerbi et al., 2009) in this process. In OLAP platforms, when performing complex queries, it is likely that the outcome will be a huge volume of data that may be quite difficult to analyze. With OLAP usage preferences, it is possible to filter the volume of data. The returned data is adjusted to the users' needs and to the business requirements without losing data quality. The extraction of OLAP usage preferences according to each analytic session promoted by a user may come as an advantage to decision-makers, since it provides a very effective way to personalize the outcome of queries of analytical sessions and multidimensional data structures acting as their decision-making support. OLAP preferences can recommend axis of analysis that are strongly related to each other, introducing helpful and useful information to the application scenario under construction. **ANI**  $\neg N$ 

The hybridization process (Carvalho and Belo, 2016) consists in the integration of the OLAP usage preferences in the conventional What-If scenarios. The hybridization process can suggest OLAP preferences, providing the user the most adequate scenario parameters according to its needs and making What-If scenarios more valuable. Therefore, in this paper, we propose a recommendation methodology for assisting the user during the decision-support analysis process; we present and discuss the integration of OLAP usage preferences in conventional What-If scenarios and present a case example that illustrates the proposed hybridization methodology. The remaining part of this paper presents an overview about the importance of What-If analysis and its application (Section 2), describes the authors' methodology and also show how the What-If scenarios are created and enhanced using the extracted OLAP preferences (Section 3). Next, in section 4, a case example using the proposed methodology is presented and analyzed, and with a developed software platform, we show how the process works, showing all the steps between the

extraction of the rules until the definition of the What-If scenario. Finally, section 5 concludes the paper and discusses some possible future research directions.

## **2 RELATED WORK**

Over the last decade, the evolution of What-If analysis was remarkable, as evidenced by several papers that were published during this period. Golfarelli et al., (2006) are a landmark in What-If analysis. The authors present What-If analysis as a solution methodology for the resolution of problems in a business intelligence context. They analysed and discussed some of the lessons learned and the experience obtained after using What-If projects in real business processes, where they found immature technology, complexity of design and lack of design methodology. They also suggest several tools that present What-If features that help to ease users' problems.

Kottemann et al., (2009) addressed unaided decision support systems and decision support systems aided with What-If analysis. These authors presented a formal simulation approach, comparing unaided and aided decision-making performance. They verified that the performance differences between the two cases are significant, concluding that the effectiveness of the decision making strategies is dependent on the environmental factors and on the supporting tools; and though What-If analysis is very helpful and popular in decision making, it is not 100% effective. In the same year, Zhou and Chen (2009) addressed What-If analysis in Multidimensional OLAP environments. They paid special attention to storage and organization of hypothetical modified data, when dealing with What-If analysis, because some cells of the data cube may change over time. The solution proposed by Zhou and Chen (2009) consists in storing the new hypothetical modified data into a HU-Tree data structure (variant of r\*-tree). This allows for storing and managing hypothetical modified cells using the hypothetical cube, instead of modifying the original cube directly. When a What-If analysis is processed, the original cube and the What-If cube are manipulated simultaneously. In the next year and following their previous work, Golfarelli and Rizzi (2010) focuses on the resolution of a particular problem of a real case study using the What-If methodology they proposed before. In this paper, they mainly focused on getting a precise formalism for expressing conceptually the simulation model. They achieve a simulation model that satisfies several issues; for instance, with their methodology,

they can model static, functional and dynamic aspects in an integrated fashion, combining use cases, class and activity diagrams, build specific What-If constructs using the UML stereotyping mechanism, and get multiple levels of abstraction using YAM2.

Later, Gavanelli et al. (2012) suggested improving the traditional What-If analysis process, typically based on a "generate and test" paradigm, by integrating a combinatorial optimization and decision-making component, which helps in enriching and identifying the most interesting What-If scenarios, which are then used when performing the simulation. The authors apply their methodology in social policy making. In the next year, Xu et al. (2013) presented a specialized work that mainly focused on improving the performance of What-If query processing strategies for Big Data in an OLAP system. They aimed to improve the classical deltatable merge algorithm in the process of What-If, taking advantage from the MapReduce framework. Also, they explain a What-If algorithm of BloomFilterDM (Bloom filter-based delta table merging algorithm) and What-If algorithm of DistributedCacheDM (distributed cache-based delta table merging algorithm). Next, Hung et al. (2017) presents a work that aims to address the What-If analysis process when there are conflicting goals, i.e., multiple goals that are contradictory between each other. The authors propose the use of data ranges for the input scenario parameters in the What-If simulation, for limiting the number of scenarios explored. They present several ways for optimizing input parameters to get a What-If analysis outcomes that balances the conflicting goals.

What-If analysis has been widely used in several areas, and it proved to be a useful technique for BI, like data warehouses, relational databases and OLAP cubes. Deutch et al (2013) described the Caravan system, which was developed for performing What-If analysis. With this system, it is possible to users to get a personalized session, oriented to their needs, displaying only relevant data and exploring different answers within computed views. The novelty of this system is the use of Provisioned Autonomous Representations (PARs) to maintain the necessary information of the What-If scenarios instead of preserving the entire source database. Saxena et al. (2013) aimed to use in-memory What-If analysis using a query system to introduce new values. They aimed essentially to maintain intact the real data cube, not changing it, by introducing new values for dimensions and measures and storing them as scenarios. More recently, Hartmann et al., (2018) focuses on predictive analytics, also known as What-

If analysis. They focused mainly in extract temporal models from current and past historical facts with the intention of creating predictions of the future. Their intent was to solve the problems inherent to predictive analytics, like the complexity and the diversity of the data models, using novel data model to support largescale What-If analysis on time-evolving graphs, called Many-World Graph.

## **3 THE METHODOLOGY**

#### **3.1 Conventional What-If Analysis**

What-If analysis allows for simulating changes in historical data, creating hypothetical scenarios and helping to predict the future. To do this, we altered the data in order to assess the effects of the changes. The user is accountable to change the value of one or more business variables and set the scenario parameters in a specific scenario, taking into consideration the analysis goals. The What-If process then calculates the effect of the impact of the change of the business variables, presenting the user a new changed scenario, called the prediction scenario (Figure 1). It is the responsibility of the user to accept or recalculate the obtained scenario (Golfarelli et al., 2006).

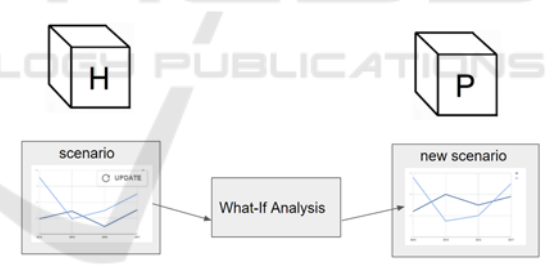

Figure 1: Historical and prediction scenarios.

This process provides several advantages to the user. It makes possible to study the behavior of a system without building it or creating the circumstances to make it happen in a real-world system, clearly saving time and reducing costs. Another advantage is that it becomes possible to modify business variables in order to find an unexpected behavior of the system. With this, the business manager can be aware of the conditions that lead to an erratic behavior and avoid them in the future. Usually a What-If analysis starts with the definition of a What-If question, for example, "What if …?". The What-If question represents a question that denotes the intent on exploring the consequences of changes on businessrelated variables, in other words, what will happen if

a user changes values of a set of variables. The What-If analysis allows the user to get the required information to answer the What-If question.

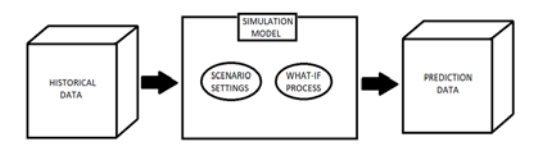

Figure 2: A general overview of a What-If analysis process.

A simulation model (Figure 2) is the focus of a What-If application. Commonly, this model is a representation of a real business model and usually is composed into several application scenarios. Each scenario considers set of scenario settings. These scenario settings are composed by a set of business variables (the source variables) and a set of setting parameters (scenario parameters). It is the user responsibility to delineate the axis of analysis, the set of values for analyzing, and the set of values to change according to the goals defined previously. Then, the What-If process is performed with an appropriate tool and the outcome would be a prediction scenario. The What-If analysis tool calculates and lets the user to explore and analyze the impact of the changes in the setting values of the entire application scenario. The user is responsible to accept the new data cube, or to return to change the settings of the application scenario and make the changes required over to the target data. As already referred, the lack of expertise of the user can be an obstacle during the What-If analysis process design and implementation. If a user is not aware of the process or the business, may not choose the most correct parameters in a particular application scenario, and the outcome provided may not be the most adequate. Therefore, we developed a hybridization process, which will help to overcome the lack of user expertise.

#### **3.2 The Hybridization Methodology**

The methodology of integrating OLAP preferences in What-If Analysis is a general methodology and can be implemented through various methods and using different technologies and tools, such as the tool to perform the simulation, or the way preferences are extracted. Clearly other choices of tools and techniques are also possible.

After the overview of our hybridization process, we define a methodology that should be followed when dealing with What-If-based problems.

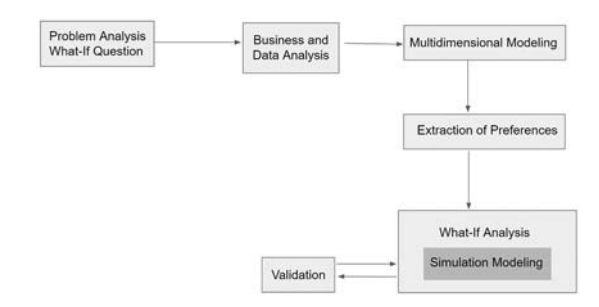

Figure 3: The schema of the methodology for the hybridization process.

Our methodology incorporates six distinct phases (Figure 3), namely:

- 1) Problem Analysis and Definition of the What-If question. It starts when a doubt arises, the user needs to define a What-If question. A what-if question translates in a question about what can happen in a specific hypothetical scenario and the consequences of changing variables. In this phase, it also needed to define the goal of analysis and the set of business variables to add in the simulation. It is necessary to know the context of the problem to create the What-If question.
- 2) Business and Data analysis. The user needs to perform an analysis of the business and data. One should know the set of business variables and associations to be included in the simulation model, identifying the dependent and independent ones. The relevant data sources need to be analyzed to understand which set of data needs to be added to the simulation. One should take into consideration the quality of the data: if the simulation data has noise, the outcome of the simulation could not be the most adequate.
- 3) Multidimensional Modelling. In this phase, the data structure is prepared to extract preferences. The multidimensional structure is constructed based on the information collected in the previous phase and the goal analysis defined in the first phase.
- 4) Extraction of Preferences. A mining technique is applied to the created multidimensional structure; this process is called OLAP mining (Han, 1997). The outcome is stored in a mining structure. Then, a filter process, which is explained in detail in Carvalho and Belo (2016), is applied to the outcome of the association rules technique. This filter process consists in filtering the data that is interesting to the user and should be included in the simulation. To do this, it is necessary to filter the set of association rules and

return only the set of strong association rules that contain the goal analysis business variable. At the end, this process suggests to the user a set of variables, which are strongly related to the goal analysis, to introduce in the simulation model.

- 5) What-If Analysis simulation. In this phase, the user performs the What-If simulation. To perform the simulation the user needs to introduce some scenario settings: source or business variables and scenario parameters. The set of business variables includes the goal analysis business variable (the focus of the analysis defined in the first phase) and a set of suggested preferences. The set of scenario parameters, as seen before, depends on the tool. The set of scenario parameters that are introduced according to the chosen tool, like the algorithm and additional parameters.
- 6) Validation and Implementation of the decisions. In the last phase, the user evaluates how credible and practicable is the simulation model created. The user needs to compare the results of the simulation model with the real business model outcome and to evaluate if the behavior of the simulation model is adequate. If the simulation outcome is irregular or unacceptable, the user needs to go back and to redefine the simulation model.

For implementing our methodology, in the third phase we used Microsoft Visual Studio 2017 to create the multidimensional structure within an Analysis Services Multidimensional and Data Mining project. Next, and using the same tool, we used a data mining technique for extracting preferences, opting for an Apriori-based algorithm (Agrawal and Srikant, 1994) for extracting preferences from the multidimensional structure in the fourth phase. We claim that this algorithm is the most adequate mining technique to extract preferences from the multidimensional structure. The extracted preferences recommend to the user axis of analysis that are strongly related to the previously defined goal in the what-if question. Preferences consist on information (patterns or knowledge) from previous sessions of analysis derived from the application of a data mining algorithm. They provide access to relevant information and eliminate irrelevant one. Therefore, preferences help to introduce valuable information to the scenario analysis, which otherwise may not happen. To perform the What-If simulation in the hybridization methodology we chose Microsoft Office Excel functions.

### **4 A CASE EXAMPLE**

For receiving and support the application of the methodology we proposed, we designed and implemented a specific software platform, which we named as "OPWIF" - OLAP Preferences What-IF analysis integration. To illustrate our hybridization methodology, we selected a simple case study, from the Wide World Importers (WWI) (SQL Server Blog, 2016) data warehouse. The creation and analysis of the small data cube can clearly be generalized to larger complex cases. The WWI database contains information about a fictitious company, which is a wholesale novelty goods importer and distributor.

#### **4.1 Data and Goal Analysis**

The database schema of the case study "Sales" is presented in Figure 4. It contains a fact Table "Sale" and all the related dimension tables, namely: "Customer", "Employee", "Stock Item", "City" and "Date", each one containing the information about customers, employees, stock items', about cities of 49 states of EUA and date details between January 1, 2013 and December 31, 2016, respectively.

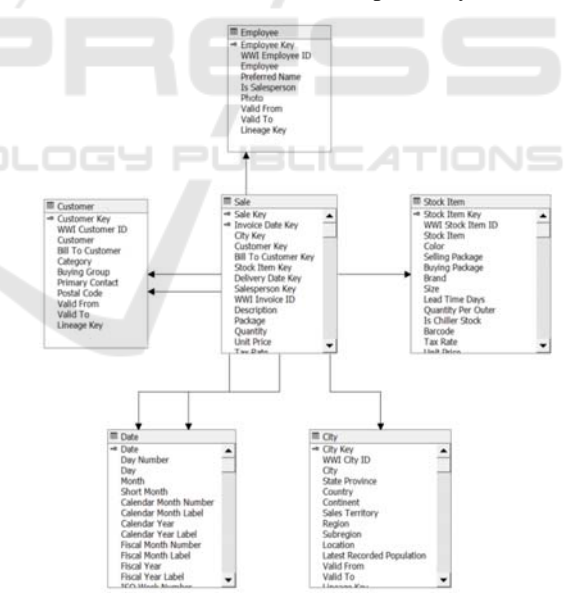

Figure 4: Selected data warehouse's view "Sales" schema.

The analysis example selected was one want to use What-If analysis to explore the effects of increasing the sales profit values by 10% of the profitable products of a specific store. Considering this scenario context, we formulate the following What-If question: "What if we want to increase the sales profit

by 10% focusing mainly on the most profitable products' color?".

Next, we need to define the goal analysis and a set of business variables to add to the analysis scenario. The goal analysis is "color", because the analyst wants to know how the profit values may vary according to the products' color. The set of variables to be added to the scenario would be "sales profit", because it is the attribute that we aim at altering (increasing 10%), and also it would be useful and interesting to analyze the scenario data by year or month.

### **4.2 Applying Conventional What-If Analysis**

The developed software platform allows for performing conventional What-If analysis. Figure 5 represents the application UI of this tab, the WIF tab.

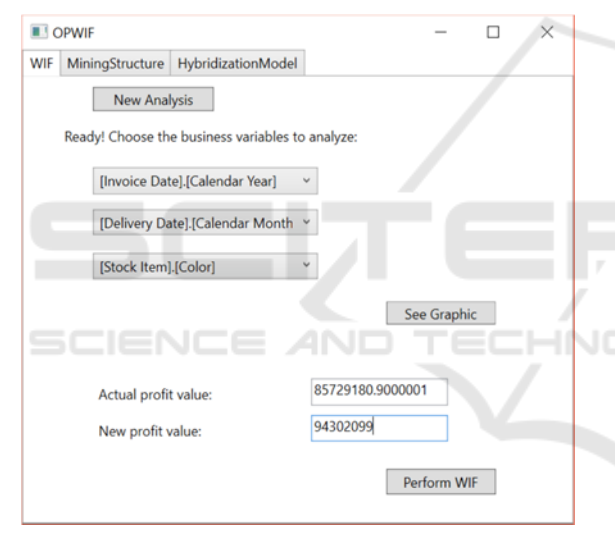

Figure 5: Overview of the software platform UI - WIF tab.

Using this tab, the user can create a typical What-If scenario using the conventional What-If analysis. The user chooses the parameters that he wants to introduce in the scenario (according to the predefined What-If question) and creates the graphic to analyze the profit values. The set of parameters to be chosen are: "Calendar Year" and "Calendar Month" from the Dimension "Invoice Date" and "Color" from the Dimension "Stock Item", as we want to know which is the most profitable products' color. We opt to choose "Calendar Year" and "Calendar Month to analyze the scenario data by month. Then, after 'See Graphic', the application shows the Historical Scenario. As we want to analyze the effects of changing the profit value by 10%, we set the new value in the "New profit value". After performing the What-If analysis, the application returns the Prediction Scenario (Figure 6).

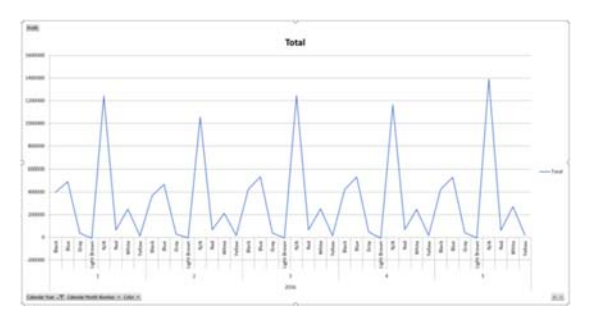

Figure 6: Conventional What-If Analysis – The prediction scenario.

#### **4.3 The Hybridization Process**

To support the proposed methodology, we developed the HybridizationModel tab (Figure 7).

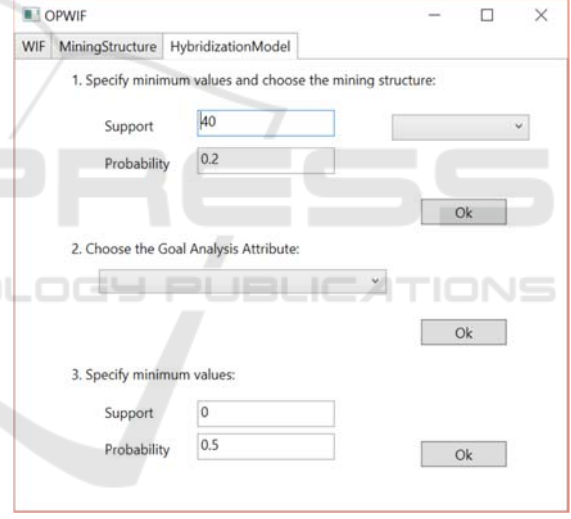

Figure 7: Overview of the application UI - HybridizationModel tab.

The hybridization methodology is possible to be followed using this tab. In Step 1, the user specifies the minimum values support and probability to filter the frequent itemsets and chooses the mining structure according to the What-If question. For example, if the user is focus on the sales profit of the most profitable products' color, he must choose the 'Products' mining structure. In step 2 the user chooses the frequent itemset of its choice (according to the What-If question), in this case, the 'Color' goal analysis attribute. Finally, in step 3, and similarly to step 1, the user specifies the mining values of support and probability to filter the important set of association rules. These association rules are an association rules' subset that contain the chosen goal analysis attribute in step 2. These steps are resumed in Figure 8.

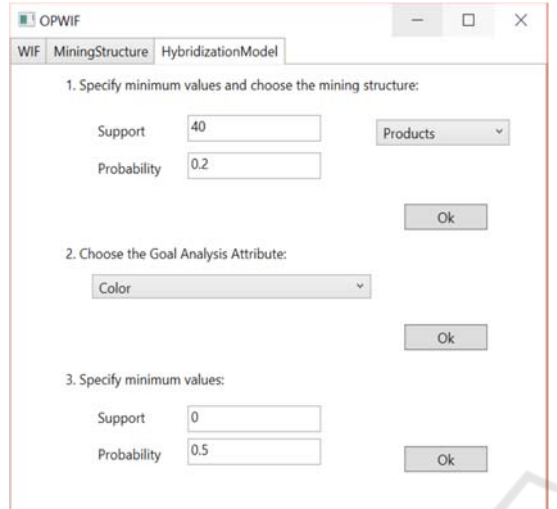

Figure 8: HybridizationModel tab – steps 1, 2 and 3 complete.

After filtering the association rules with default minimum support and probability values in step 3, the application UI shows the window, represented by Figure 9, containing the final association rules' list ordered by probability of happening in the left. The three chosen rules are the association rules in the right:

- 1. ["Brand" = 'Northwind', "Color" = 'Black' -> "Barcode" = 'N/A']:
- 2. ["Brand" = 'Northwind', "Color" = 'Black' -> "Buying Package" = 'Each'];
- 3. ["Brand" = 'Northwind', "Color" = 'Black' -> "Is Chiller Stock" = 'Missing'].

These three top rules are chosen to form the OLAP preferences.

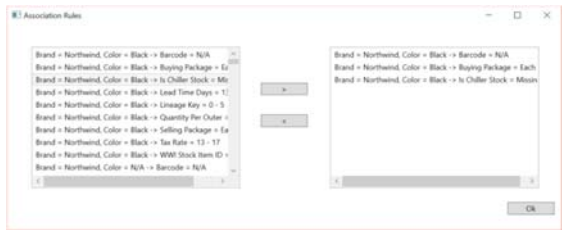

Figure 9: Selection of top association rules.

Next, the item sets contained in the filtered association rules will be suggested to the user as preferences, as shown in Figure 10. The user choses the scenario parameters to be part of the What-If

scenario. The preferences are the itemsets of the chosen association rules "Brand", "Barcode", "Buying Package" and "Is Chiller Stock" in the left. "Calendar Year" and "Month Number of Year" are suggested too to be part of the scenario.

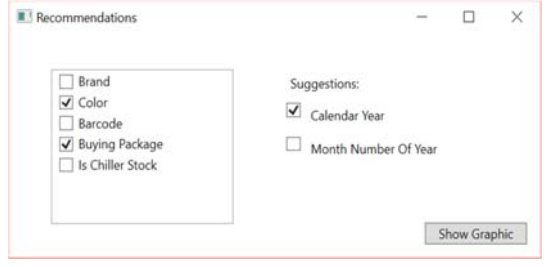

Figure 10: Recommendations to the user.

Then, the application UI creates a historical scenario with the chosen parameters and shows it to the user. Finally, the application UI shows a new window, in which the user can enter the desired final value. This step is similar to the one in the conventional What-If analysis, in which the user changes the value of the goal analysis variable to the wanted one. In order words, if the user wants to increase the profit value by 10%, we want to alter the profit final value by 10%. Then, the application performs What-If analysis and returns the new prediction scenario, represented by Figure 11.

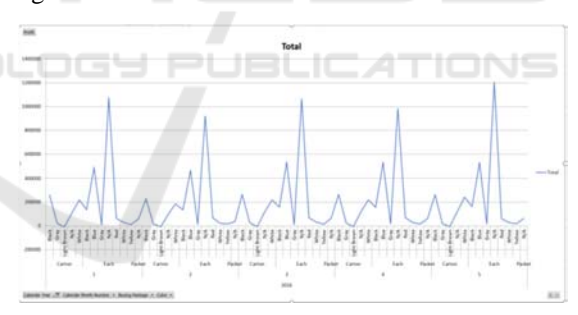

Figure 11: Hybridization process - Prediction scenario.

#### **4.4 Comparative Analysis**

Now, it is time to compare the results of both approaches shown, the outcome of the application of the conventional What-If analysis (Figure 6) and the outcome of the application of our proposed hybridization process (Figure 11). In both graphics, it is possible to analyze the attributes "Profit", represented by the Y axis, with a range from '-200 000' to '1 600 000', and "Calendar Year" ('2016') and "Month Number of Year", represented by the X axis, with a range of '1' to '5', representing the months of a year, from 'January' to 'May'; and

"Color" which can be 'Black', 'Red', 'Gray', 'Yellow', 'Blue', 'White', 'Light Brown' and 'N/A' (not available).

Using the conventional What-If analysis process, the graphic of the Prediction scenario (Figure 6) shows that in '2016', products with 'N/A' color are the most profitable and it is the product color that earn more money, especially in 'May', 'March' and 'January', respectively; showing profit vales over than '1,200,000'. Followed by the products' color 'Blue', which is the most profitable in 'March', 'April' and 'May'; and finally, the products' color 'Black' is more profitable in the same months that the products' color 'Blue'. 'Light Brown' is the products' color less profitable, also with negative values in '2016'.

Now, we consider the outcome of the application of our hybridization process. When we analyze the prediction scenario (Figure 11), it is possible to verify that products with Light Brown shows negative profit. But this fact is not news, as we had already concluded this fact by analyzing the outcome of the conventional What-If analysis. The novelty using our hybridization process is the suggestion of the "Buying Package" parameter (Figure 10). With the addition of this new parameter it is possible to conclude more facts beyond what we previously conclude with the conventional What-If analysis.

Products with unknown color or ('N/A') with 'Each type' buying packages are the most profitable products (with profit values over '1,000,000' in 'January', 'March' and 'May'), comparing to ('N/A') color products with 'Carton' and 'Packet' (less than '120,000'), which are less profitable.

Products' color 'Blue' are the second most profitable, especially in 'May', 'April' and 'March' (over '500,000'). The novelty here is the fact that the most profitable 'Blue' products were sold with 'Each type' buying packages.

The products' color 'Black', similar to the previous analysis, are the third most profitable products in 'May', 'April' and 'March' (over '250,000'). The novelty here is that the most profitable 'Black' products were sold with 'Carton' buying packages. Apart from these cases, products that are sold in 'Carton' and 'Packet' (regardless of Color) generally have low profit values (less than  $(150,000)$ .

Thus, we can conclude that regardless the color, the buying package ('Carton' or 'Packet') influence the negatively the profit. Finally, and already known fact is that 'Light Brown' products have negative profit values. The new information that we can include in this last fact is that 'Light Brown' products have buying package made from 'Carton'. Comparing the outcomes of both approaches, we can conclude that when using the hybridization process, we get more refined and detailed results, leading to decisions that are more accurate. For example, in the conventional What-If analysis, the most profitable products' color was 'N/A'; on the other hand, in the hybridization process, the most profitable products' color was also 'N/A', but we learned that the most profitable products with ('N/A') color were sold with 'Each type' buying packages. Moreover, products with the buying package ('Carton' or 'Packet') and regardless the color influence negatively the profit.

The second most profitable products' color, in the conventional What-If analysis approach, was 'Blue'. In the hybridization process, by analyzing the scenarios, we conclude that the most profitable 'Blue' products were sold with 'Each type' buying packages (as in the 'N/A' colored products). Another fact that we conclude using the hybridization process is that 'Blue' products sold in 'Carton' and 'Packet' buying packages do not show any profit values.

Finally, in the conventional What-If analysis, 'Black' was the third most profitable products' color. In the hybridization process, we conclude that the most profitable 'Black' products were sold with 'Carton' buying packages. This information is hidden by the conventional What-If outcome analysis.

The presented case example analysis represents a small case study. However, it demonstrates the potential of the methodology, which helps up to be helpful when dealing with cases that are more complicated. With this methodology, we can add new relevant information to the analysis.

## **5 CONCLUSIONS**

In this paper, we presented a solution approach for enhancing the conventional What-If analysis process using OLAP usage preferences, a hybridization methodology and its application. This methodology process helps the user by suggesting new axes of analysis to the What-If analysis scenario. These new axes of analysis are discovered through OLAP mining and cannot otherwise be discovered using a manual analysis. At the end, this integration helps the user by adding new relevant information to the What-If scenario. This contributes significantly to enrich a make more valuable a What-If scenario for a particular business domain.

The main difference between our approach and a conventional What-If analysis method is then to become possible to simulate a system behaviour

based on past data extracted from OLAP sessions, in other words, our approach contains the process of extraction of usage preferences using association rules. Preferences can be defined based on historical data provided from a data mining system. Preferences can recommend to the user the axes of analysis that are strongly related to each other, helping to introduce valuable information in the application scenario being building.

Following this methodology, the user experience is eased. The choice of the scenario parameters is one of the phases that may be quite difficult to a user that is not familiar with the business data. A user that is not familiar with the data, may choose the wrong or inadequate scenario parameters. Instead of making the wrong choices or choosing only the scenario parameters included in the What-If question, our process finds and recommends the set of strongly related to the goal analysis attributes to the user. Thus, it is possible to the user to add relevant and important information to the scenario, which in a default or usual situation would not be done.

Nevertheless, there we also recognized some limitations that need to be overcome, in order to make the system more efficient, especially at the level of the usage of Microsoft Office Excel functions and within the What-If process itself. Additionally, we need to free the system from some limitations imposed by user's choices done in the most parts of the What-If process. This is must be avoided, because a user that has limited knowledge about the business domain or even about the simulation process to be implemented influences the entire process negatively, leading consequently to poor results.

Despite the several advantages of using the hybridization methodology, there are some drawbacks related to this process. In a first stage of the What-If process, if the goal analysis is not done correctly, What-If questions and scenarios will be not correctly defined, or the preferences outcome will be not reliable. Thereafter, performed What-If queries will be not the most suitable process and thus the obtained prediction will be different of what is expected as a normal behavior of a real business system. One way of avoiding this is to study potential and alternative application scenarios, in order to take the best advantages of the What-If scenario analysis tool. Finally, the What-If Analysis results depend strongly from the data we want to analyze. If it contains some errors, which is a very common situation, the result will not be very useful. In order to overcome this kind of drawbacks, we mainly aim at restructuring automatically the What-If scenarios, discarding the user's dependency and finding a way

of overcoming the limitation we found in some Excel functions.

### **ACKNOWLEDGMENTS**

This work has been supported by national funds through FCT – Fundação para a Ciência e Tecnologia within the Project Scope: UID/CEC/00319/2019.

### **REFERENCES**

- Agrawal, R., Srikant, R., 1994. Fast algorithms for mining association rules. In *Proc. 20th int. conf. very large data bases, VLDB.* 1215, pp. 487-499.
- Carvalho, M., Belo, O., (2016). "Enriching What-If Scenarios With OLAP Usage Preferences", In Proceedings of The 8th International Conference on Knowledge Discovery and Information Retrieval (KDIR'2016), Porto, Portugal, November 9-11.
- Deutch, D., Ives, Z. G., Milo, T. and Tannen, V. (2013). Caravan: Provisioning for What-If Analysis. In CIDR. ISO 690.
- Gavanelli, M., Milano, M., Holland, A. and O'Sullivan, B. (2012). What-If Analysis Through Simulation-Optimization Hybrids. In ECMS. pp. 624-630.
- Golfarelli, M., Rizzi, S. Proli, A., 2006. Designing What-If Analysis: Towards a Methodology. In *DOLAP'06*, Arlington, Virginia, USA, pp. 51-58.
- Golfarelli, M., Rizzi S., 2009. Expressing OLAP preferences. *Scientific and Statistical Database Management*. Springer Berlin Heidelberg.
- Golfarelli, M. and Rizzi, S. (2010). What-if simulation modeling in business intelligence. In Business Information Systems: Concepts, Methodologies, Tools and Applications. pp. 2229-2247. IGI Global.
- Han, J., 1997. OLAP mining: An integration of OLAP with data mining.' In *Proceedings of the 7th IFIP*. p. 1-9.
- Harinarayan, V., Rajaraman, A. Ullman, J., 1996. Implementing data cubes efficiently. *ACM SIGMOD Record*. 25(2).
- Hartmann, T., Fouquet, F., Moawad, A., Rouvoy, R. and Traon, Y. L. (2018). GreyCat: Efficient What-If Analytics for Data in Motion at Scale. arXiv preprint arXiv:1803.09627.
- Hung, N. Q. V., Tam, N. T., Weidlich, M., Thang, D. C. and Zhou, X. (2017). What-if Analysis with Conflicting Goals: Recommending Data Ranges for Exploration. In Proceedings of the VLDB Endowment, 10(5).
- Jerbi, H., Ravat, F., Teste, O., Zurfluh, G., 2009. Preference-based recommendations for OLAP analysis. Springer Berlin Heidelberg.
- Kottemann, J. E., Boyer-Wright, K. M., Kincaid, J. F. and Davis, F. D. (2009). Understanding decision-support effectiveness: A computer simulation approach. IEEE

KDIR 2019 - 11th International Conference on Knowledge Discovery and Information Retrieval

Transactions on Systems, Man and Cybernetics-Part A: Systems and Humans, 39(1), pp. 57-65.

- Microsoft SQL Server Product Samples: Database (2015) Available at: [http://msftdbprodsamples.codeplex. com/] [Accessed 13 fev. 2016].
- Saxena, G., Narula, R. and Mishra, M. (2013). New Dimension Value Introduction for In-Memory What-If Analysis. arXiv preprint arXiv:1302.0351.
- SQL Server Blog. (2016). WideWorldImporters: The new SQL Server sample database - SQL Server Blog. [Online] Available at: https://cloudblogs.microsoft. com/sqlserver/2016/06/09/wideworldimporters-thenew-sql-server-sample-database/ [Accessed 5 Mar. 2017].
- Xu, H., Luo, H. and He, J. (2013). What-if query processing policy for big data in OLAP system. In Advanced Cloud and Big Data (CBD), 2013 International Conference on. pp. 110-116. IEEE.
- Zhou, G. and Chen, H. (2009). What-if analysis in MOLAP environments. In Fuzzy Systems and Knowledge Discovery, 2009. FSKD'09. Sixth International Conference on. 2, pp. 405-409. IEEE.

SCIENCE